## **ATENCION – PASOS EN LA INSCRIPCION**

Para asegurar la Inscripción y poder presenciar el evento sea de modo Presencial o Virtual Ud. Debe completar los siguientes pasos.

- 1- Ingresar en<https://cptr.org.ar/congreso/>
- 2- Seleccionar la Categoría a la cual se inscribe
- 3- Completar el formulario con todos los datos solicitados
- 4-Escribir el Codigo de Seguridad (Respete mayúsculas y minúsculas)
- 5- Pasa a una nueva ventana donde le indica lo siguiente:

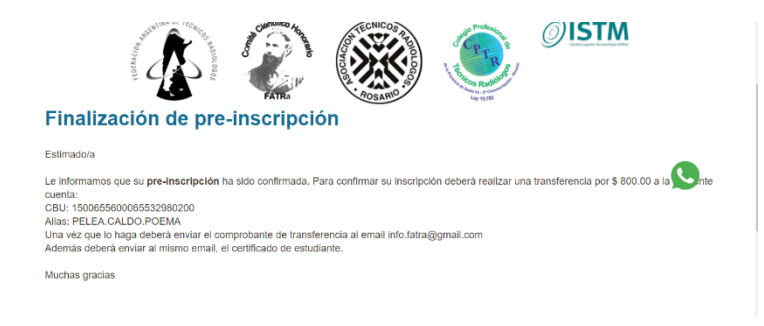

6- Le llega un mail al correo que indicó en la inscripción, como este

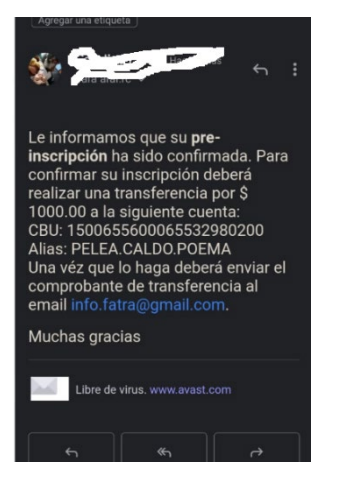

7- Una vez que haya abonado y se habilite su pago recibirá otro con la siguiente leyenda:

"Podrá acceder al congreso de forma virtual mediante el siguiente link: **"\$link."** El acceso al congreso virtual es INDIVIDUAL, no comparta este link, ya que si lo hace no podrá acceder al congreso.

## **SI NO HA RECIBIDO ESTE ULTIMO MAIL POR FAVOR VERIFIQUE EN "NO DESEADOS O SPAM" YA QUE SIN ESA CONFIRMACION NO PODRA ACCEDER AL STREAMING.**

**ORGANIZADORES 39° CONGRESO ARGENTINO**